## Add Products to Storefront

- 1. Select a product to open it.
- 2. Select Storefront from the properties menu to open the Manage Storefront page. If you cannot

see the menu, show the **[Tool Panel](https://kb.informetica.com/show-panel-tool)** .

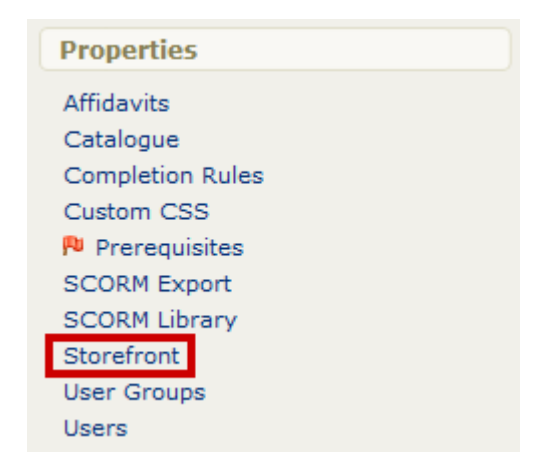

3. Select **Create** to open the Add Store Item page.

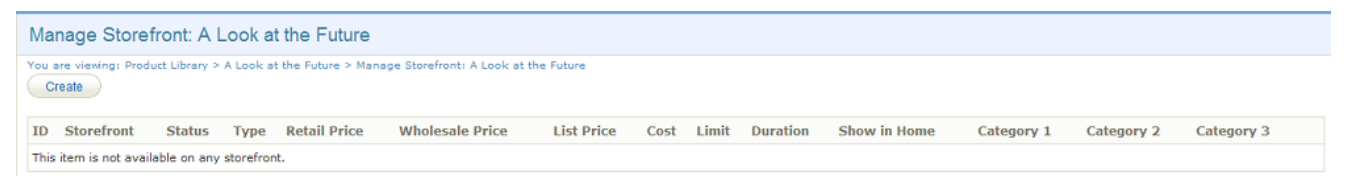

4. Fill out the Add Store Item form. You must place a store item into at least one category and

make it active for it to be seen on the storefront.

## Manage Storefront

You are viewing: Product Library > !WHIMS TE2 > Manage Storefront > Add Store Item

## **Add Store Item**

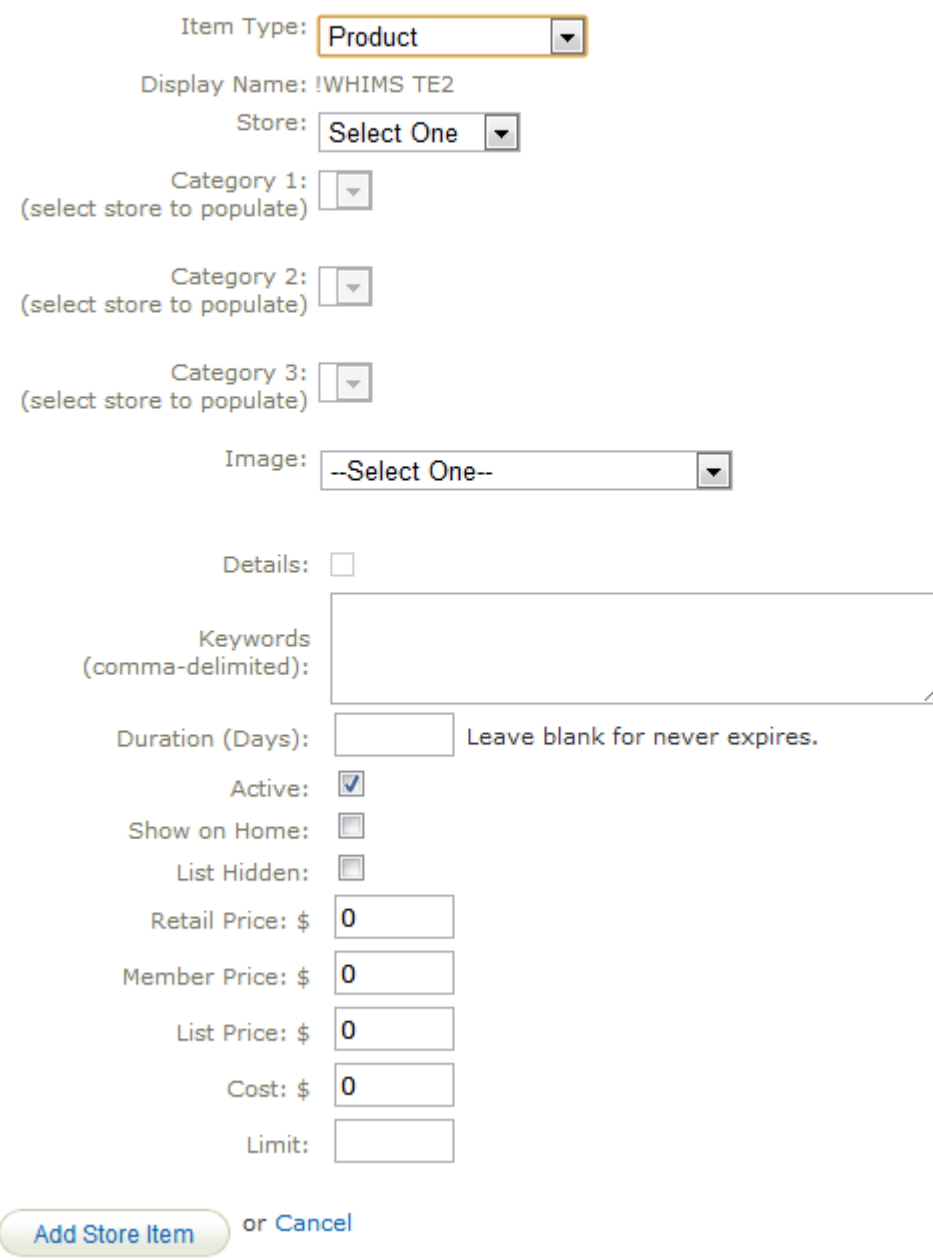

5. Select Add Store Item. The item will be added to the storefront and you will be returned to the Manage Storefront page where you can review the posted item.

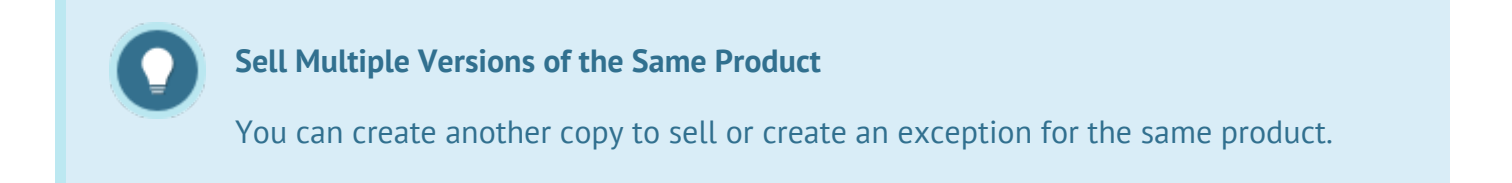